# U.S.A.

### **U.S.FEDERAL COMMUNICATIONS COMMISSION** RADIO FREQUENCY INTERFERENCE STATEMENT **INFORMATION TO THE USER**

NOTE : This equipment has been tested and found to comply with the limits for a

Class B digital device pursuant to Part 15 of the FCC Rules.

These limits are designed to provide reasonable protection against harmful interference in a residential installation.

This equipment generates, uses, and can radiate radio frequency energy and, if not installed and used in accordance with the instructions, may cause harmful interference to radio communications.

However, there is no guarantee that interference will not occur in a particular installation.

If this equipment does cause harmful interference to radio or television reception, which can be determined by turning the equipment off and on, the user is encouraged to try to correct the interference by one or more of the following measures:

- . Reorient or relocate the receiving antenna.
- Increase the separation between the equipment and receiver.
- Connect the equipment into an outlet of a circuit different from that to which the receiver is connected.
- . Consult the dealer or an experienced radio/TV technician for assistance.

Changes or modification not expressly approved by the party responsible for compliance could void the user's authority to operate the equipment. Connecting of peripherals requires the use of grounded shielded signal cables.

# **TABLE OF CONTENTS**

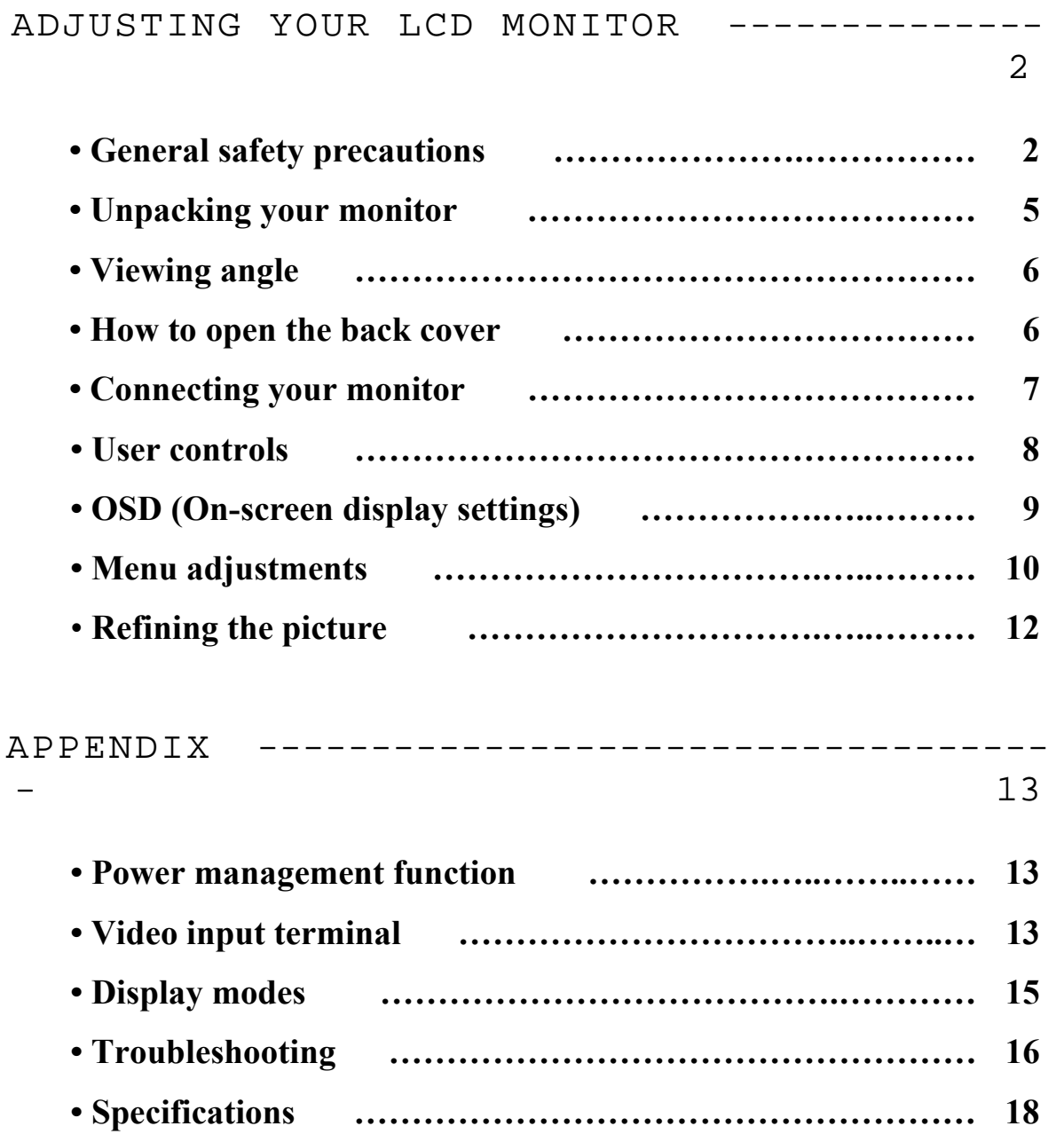

### **General safety precautions**

This Monitor has been engineered and manufactured to assure your safety. Please read this manual and comply with the warnings and the procedures to avoid any serious electrical shock and other serious damage.

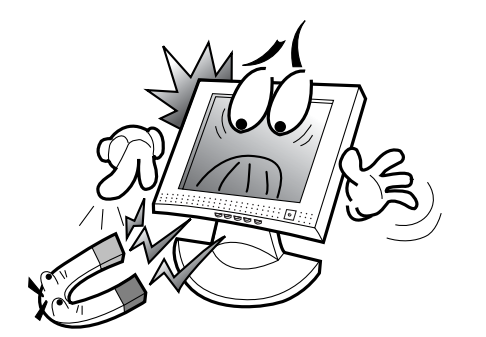

**1.** Do not place anything heavy, wet or magnetic on the monitor or power cord. Do not cover the ventilation openings nor touch them with metallic or flammable material.

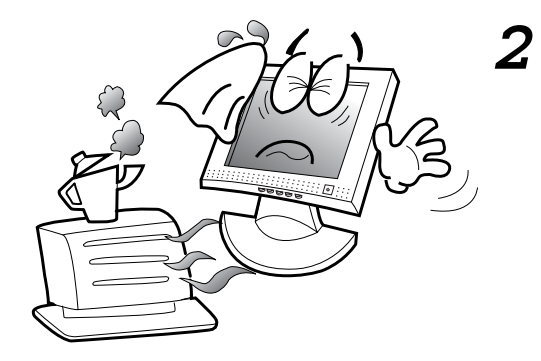

**2.**  High temperature can cause troubles. Avoid operating the monitor in extreme heat, humidity or dusty areas. Extreme temperature may cause discoloration or damages.

Ambient Temperature :  $0^{\circ}$ C ~  $40^{\circ}$ C

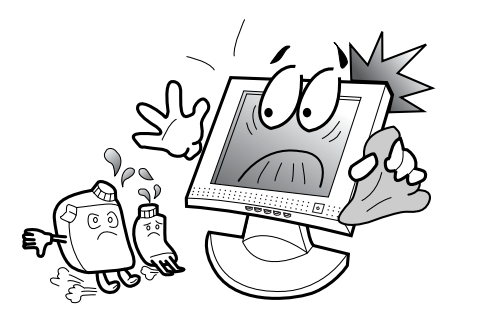

**3.**  Do not use a solvent, such as benzene, to clean the monitor to prevent any damages to the LCD surface.

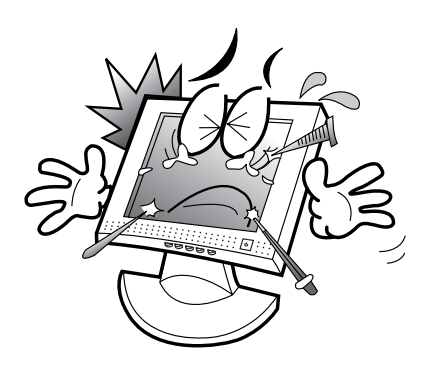

**4.** Do not use fine tools such as a pin or a pencil near the monitor to prevent any scratch to the LCD surface.

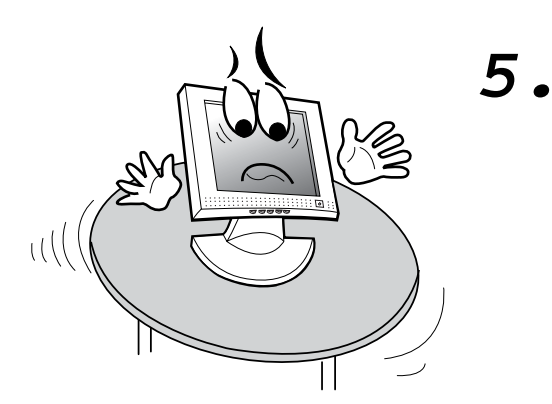

Place the monitor on a flat surface to prevent it from falling.

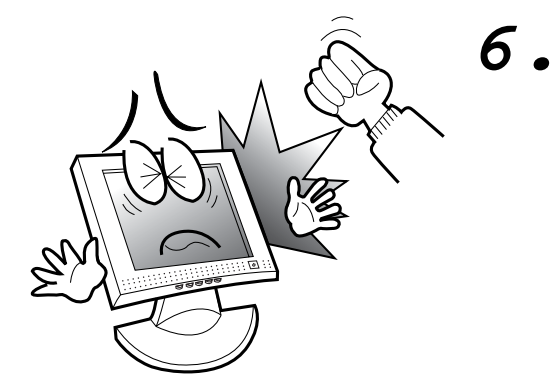

Do not apply any mechanical shocks to the machine.

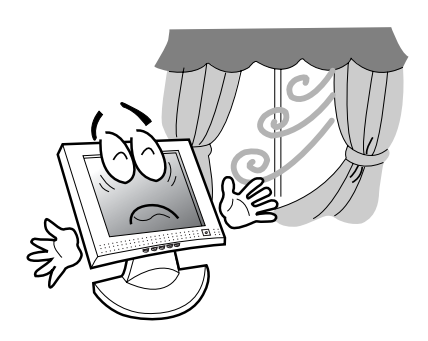

**7.** Install it in a well-ventilated area or secure enough space for ventilation.

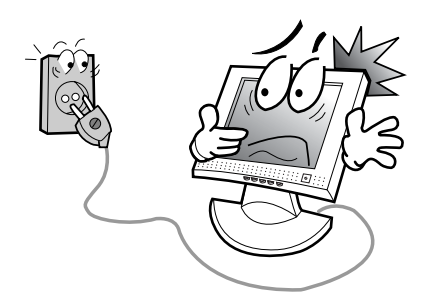

**8.** Turn the monitor off before connecting it to the power outlet.

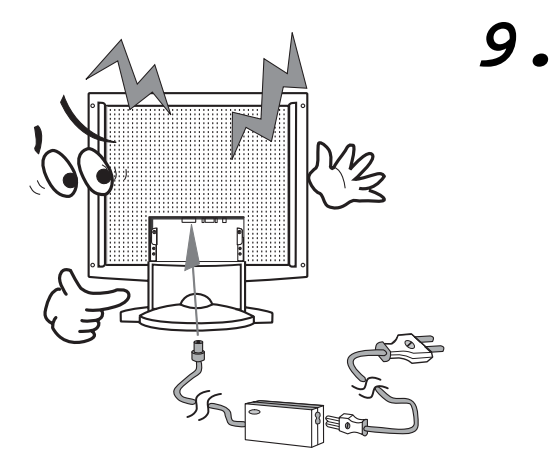

Make sure that the power cord and the other cords are properly connected.

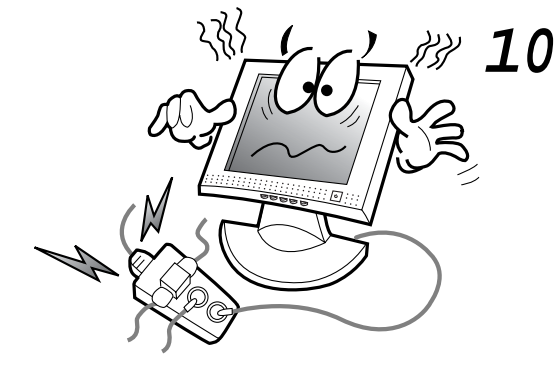

Overloaded AC outlets and extension cords are dangerous. Also, the frayed power cords and the broken plugs may cause electric shock or fire.

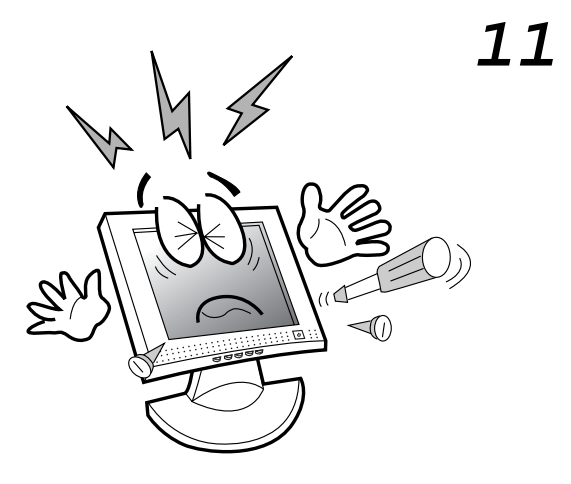

Do not open the monitor. There are no user-serviceable components inside. There is a risk of exposure to highvoltage electricity inside, even when power is turned off. If the display monitor does not operate properly, unplug the power cord and contact your dealer. Handling the electrical equipment carelessly will cause a serious electrical shock and other hazards**.** 

## **CAUTION : RISK OF ELECTRIC SHOCK, DO NOT OPEN**

# **Unpacking your monitor**

Please make sure the following items are included with your monitor. If you find that any of these items are missing or appear damaged, contact your dealer immediately.

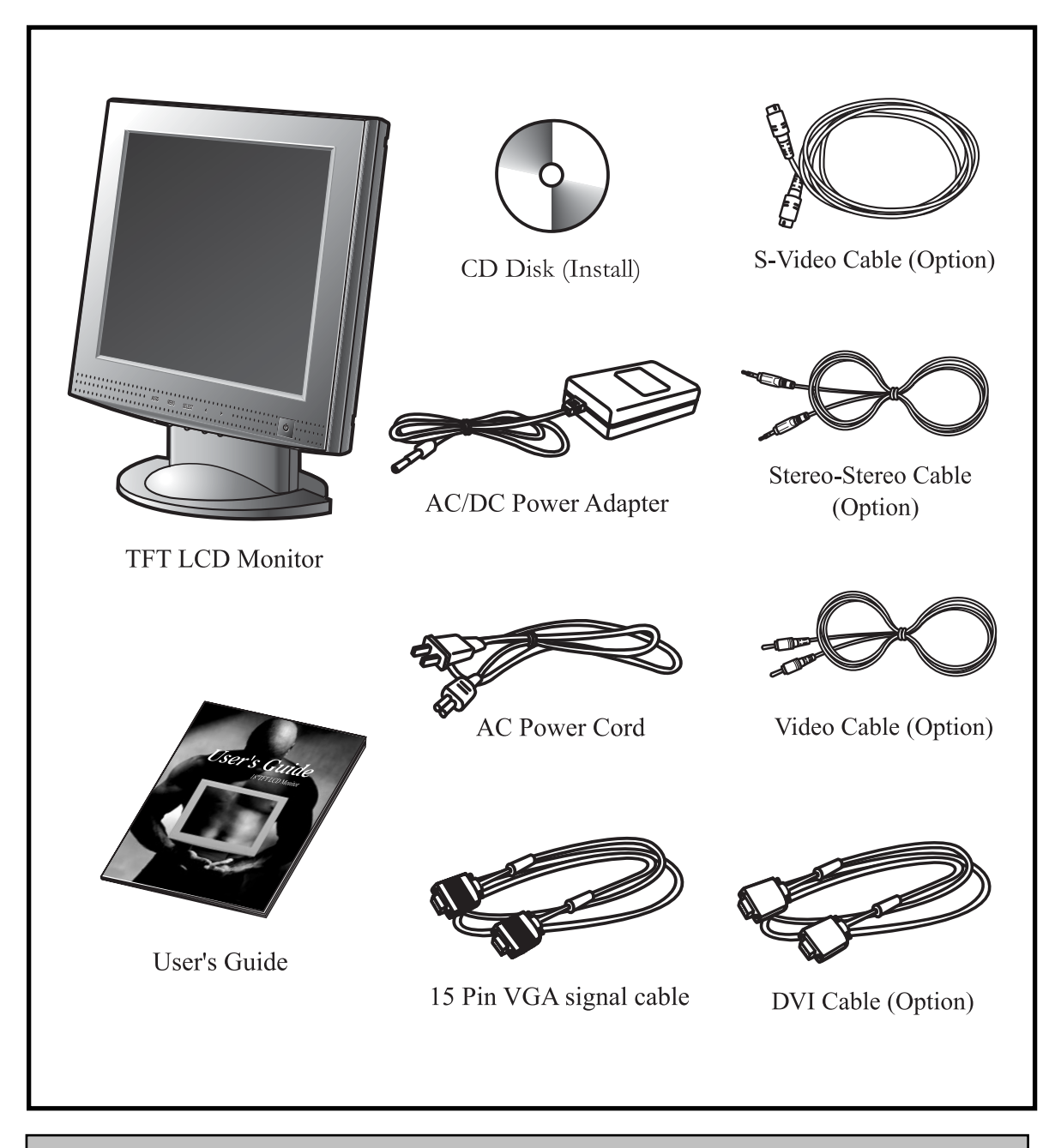

*The power cord can be different depending upon different voltage areas.* 

# **Viewing angle**

Your monitor was designed to allow you to adjust it to a comfortable viewing angle. The viewing angle can be adjusted 5° to 30° forward and backward respectively as indicated by the arrow marks below.

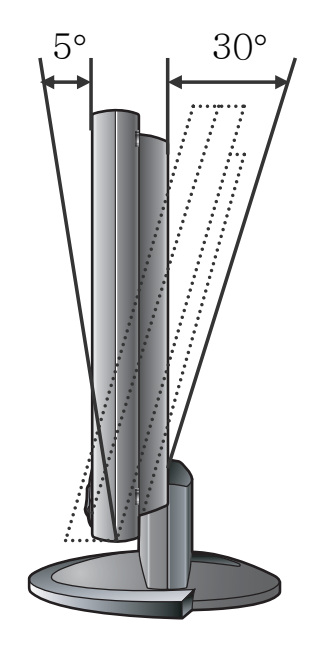

### **How to open the back cover**

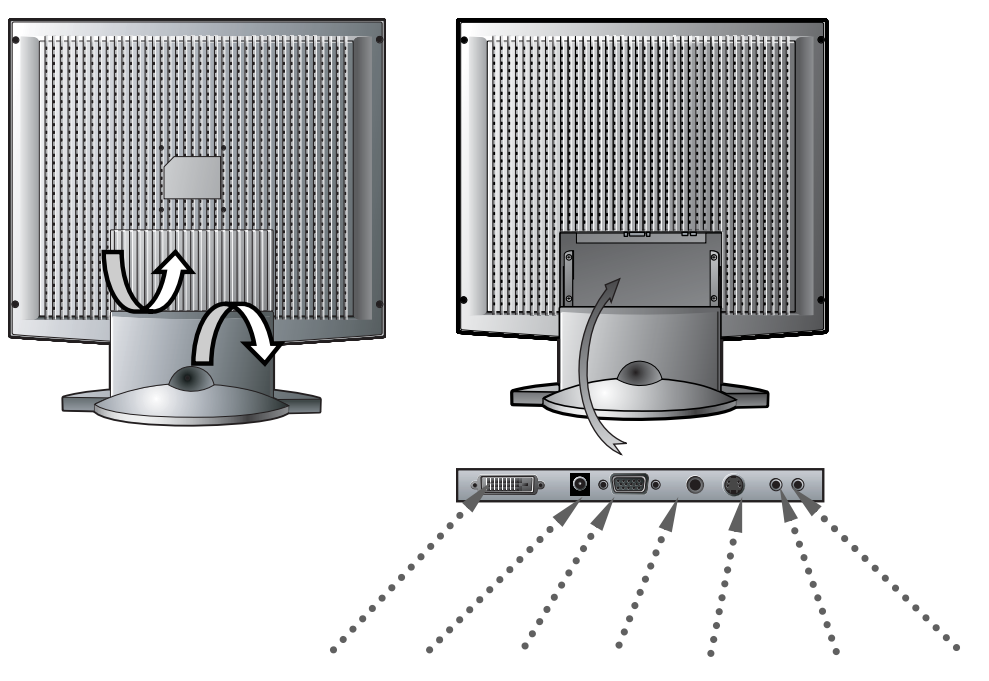

DVI, Power, VGA, Video, S-Video, Audio in, Audio out

### **Connecting your monitor**

#### **Be sure to turn the computer off before connecting the monitor**

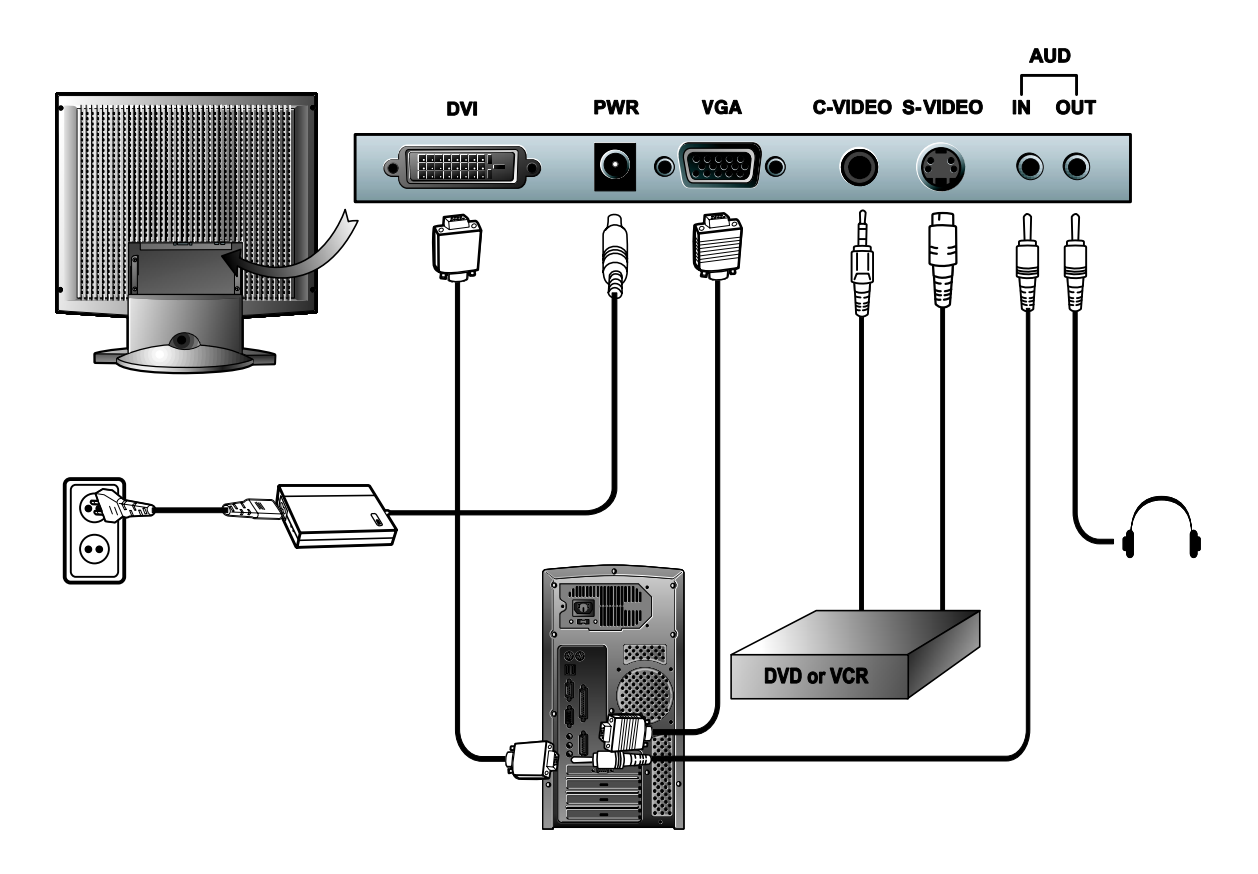

### **Cable connections**

- Connect the Video cable or S-Video cable to your DVD, VCR or camcorder.
- Connect the video signal cable (15Pin connector) to the system's VGA connector which is located on the back panel of the computer.
- Gonnect the power adaptor cord to the monitor and then to the power supply.
- **g** Insert the audio out jack to the ear phone jack and insert the audio in jack to the sound card port at the back of the computer, DVD or VCR.
- **Example After powering on the computer, DVD or VCR, adjust the display using the** various controls provided. For further information on the installation procedure, please refer to the operating guide of the computer being used.

# **User controls**

## **Front control buttons**

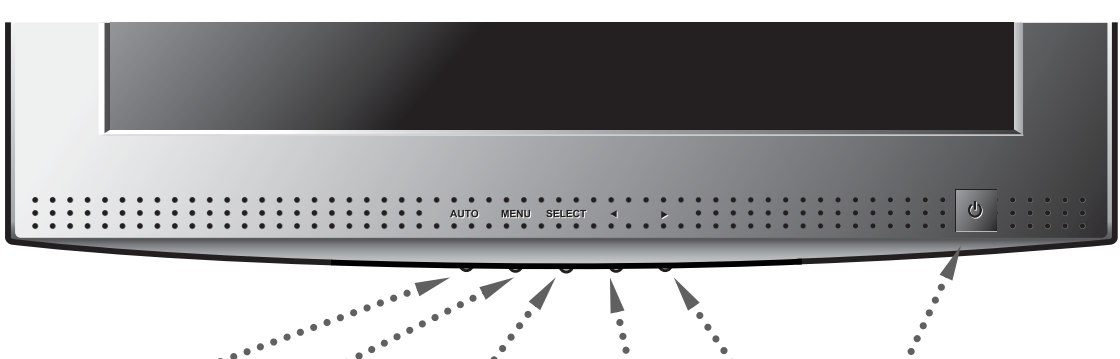

 *AUTO MENU SELECT DOWN UP POWER/ LED* 

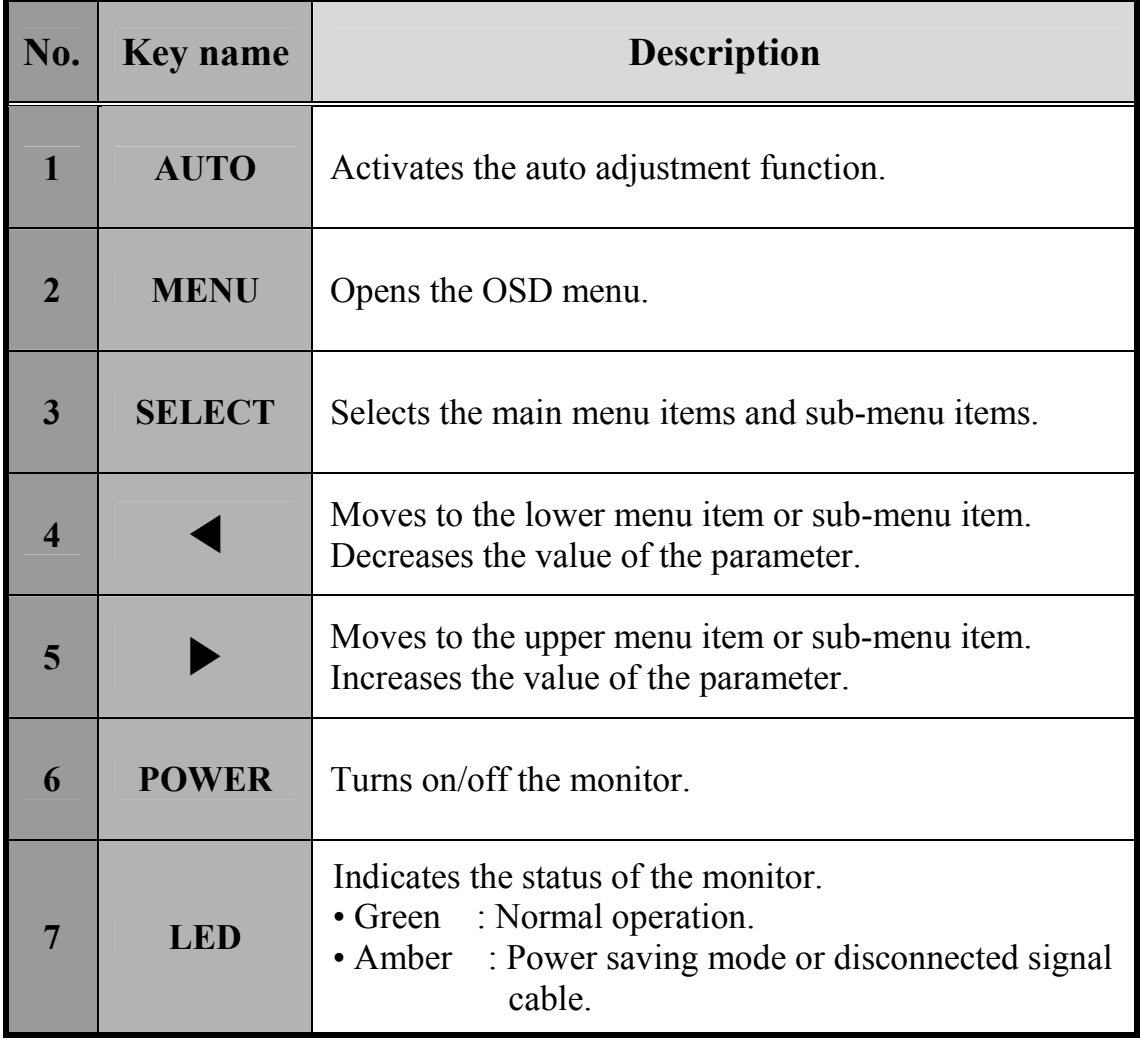

### **OSD (On-screen display settings)**

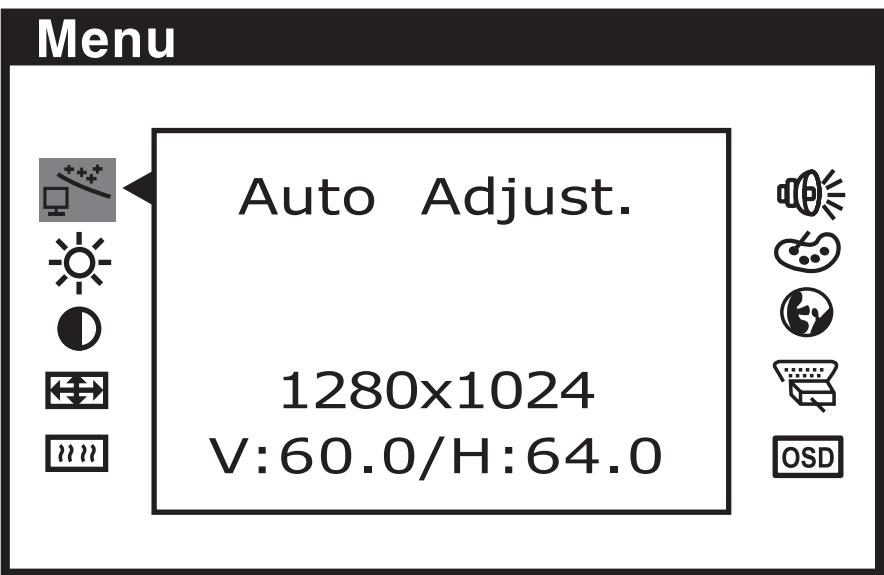

#### **OSD Operation**

- 1. Press the menu button to open the menu system and display the main function menu.
- 2. Push the " $\blacktriangle$ " and " $\blacktriangleright$ " buttons to move between the function icons. As you move from one icon to the other, the function name changes to reflect the function or group of functions represented by that icon. See the menu adjustments table to view a complete list of all the functions available for the monitor.
- 3. Push the select button once to activate the highlighted function. Use the "◀"and "▶" buttons according to the indicators on the menu to make your changes.
- 4. To exit from the OSD menu at any time during the operation, press the auto button. If no keys are pressed for a short period of time, the OSD menu will automatically disappear.

# **Menu adjustments**

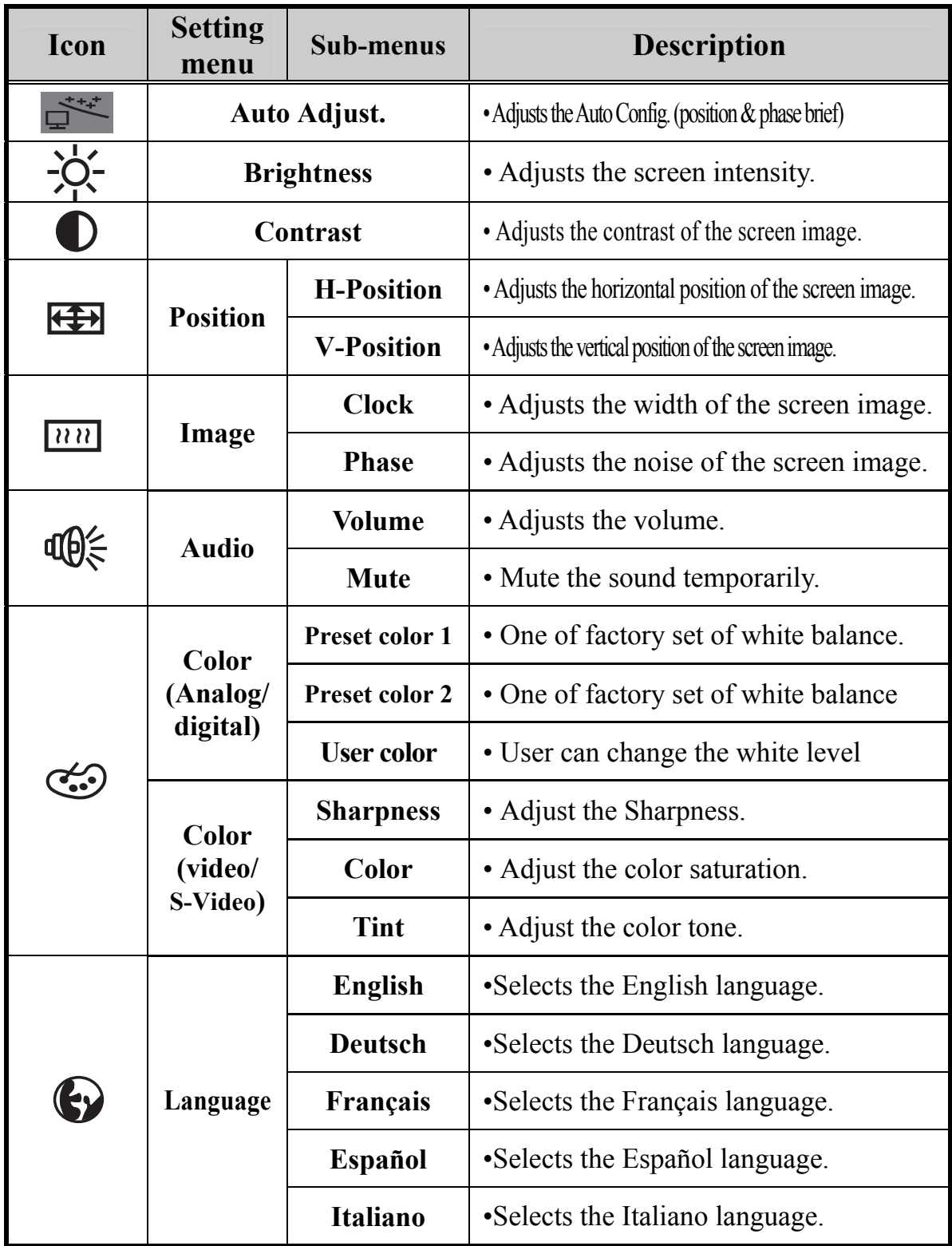

the control of the control of the control of the control of

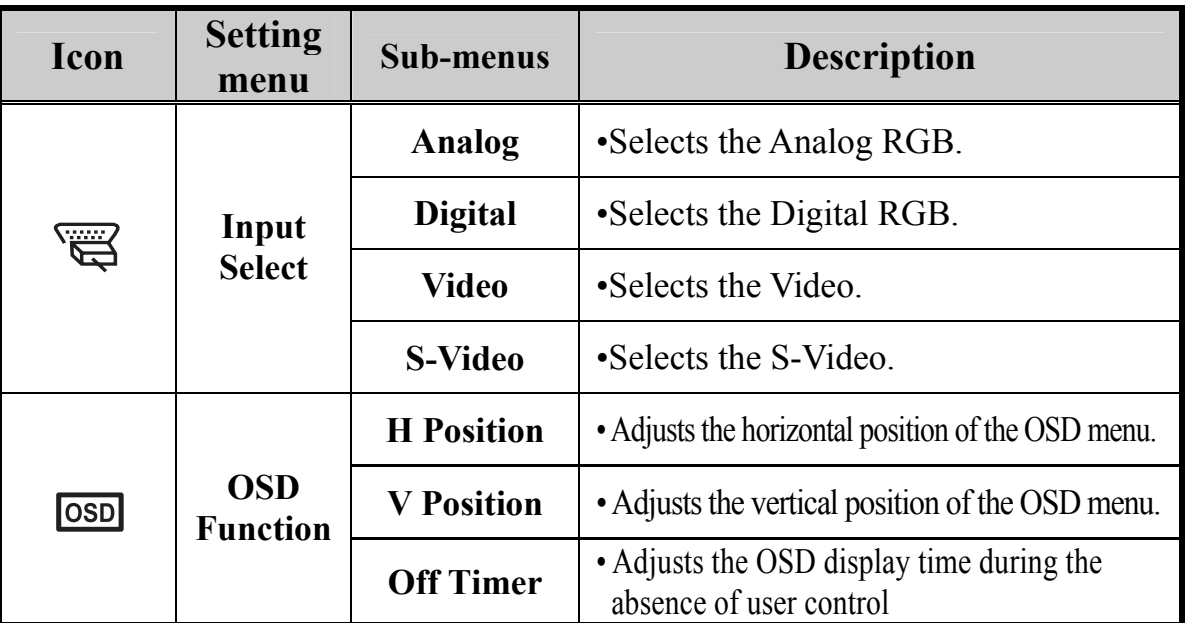

Adjusting your lcd monitor

### **Preset Color 1**

One of factory set of white balance.

### **Preset Color 2**

One of factory set of white balance.

### **User Color**

User can change the white level

The left ( $\blacktriangle$ ) and right ( $\blacktriangleright$ ) buttons select the kind of color and press select button.

Change the white level with left  $(\triangleleft)$  and right  $(\blacktriangleright)$  button and return.

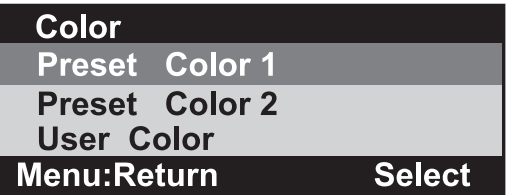

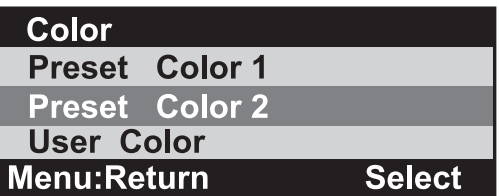

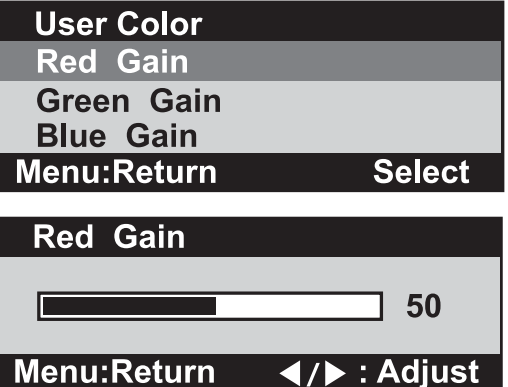

# **Refining the picture**

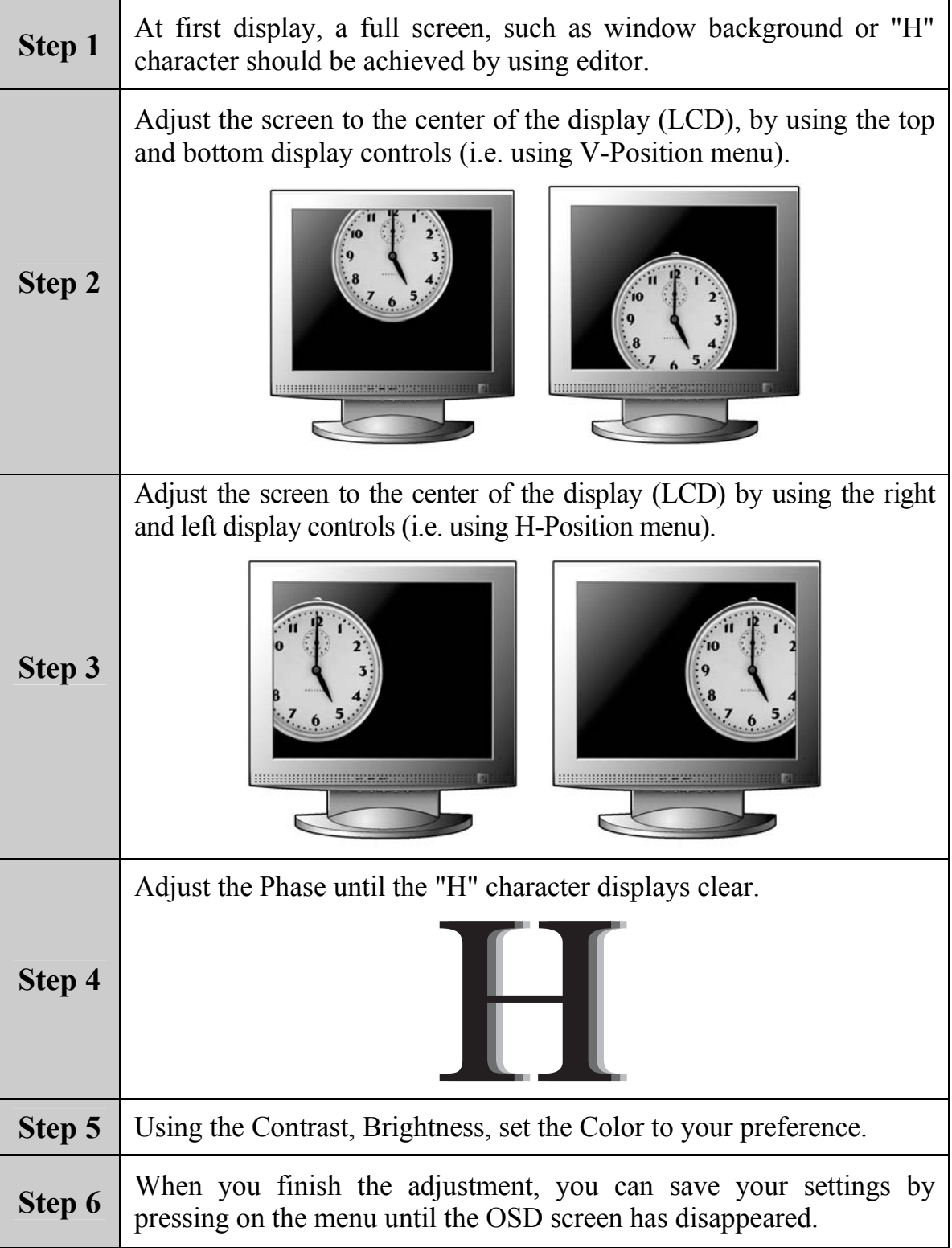

the control of the control of the control of

## **Power management function**

This monitor is equipped with a DPMS(Display Power Management Signaling) function that automatically cuts the power dissipation down to less than 5W when the computer is left unattended.

Although the monitor can be left in power-saving mode for longer periods, we recommend that you turn it off after your daily work.

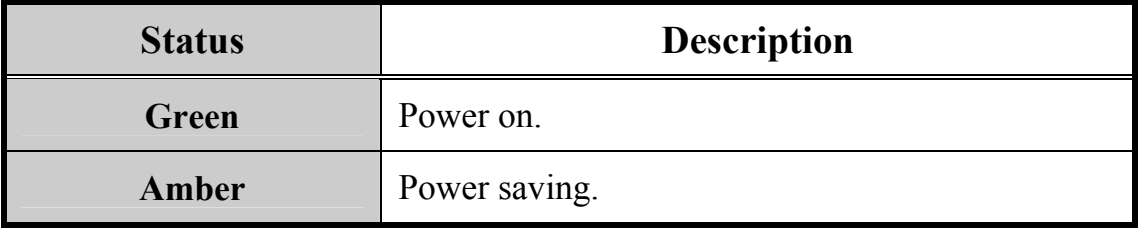

### **Video input terminal**

A 15Pin D-Sub connector is used as the input signal connector. Each pin and assignment is shown in the table below.

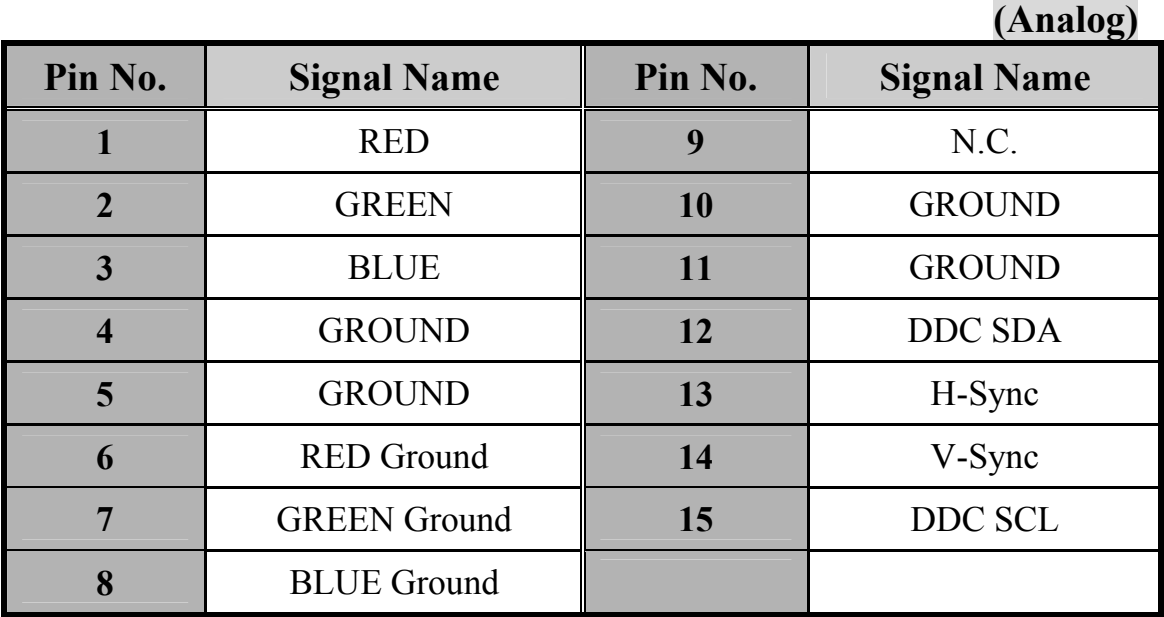

#### **15Pin D-Sub connector**

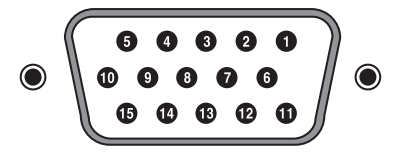

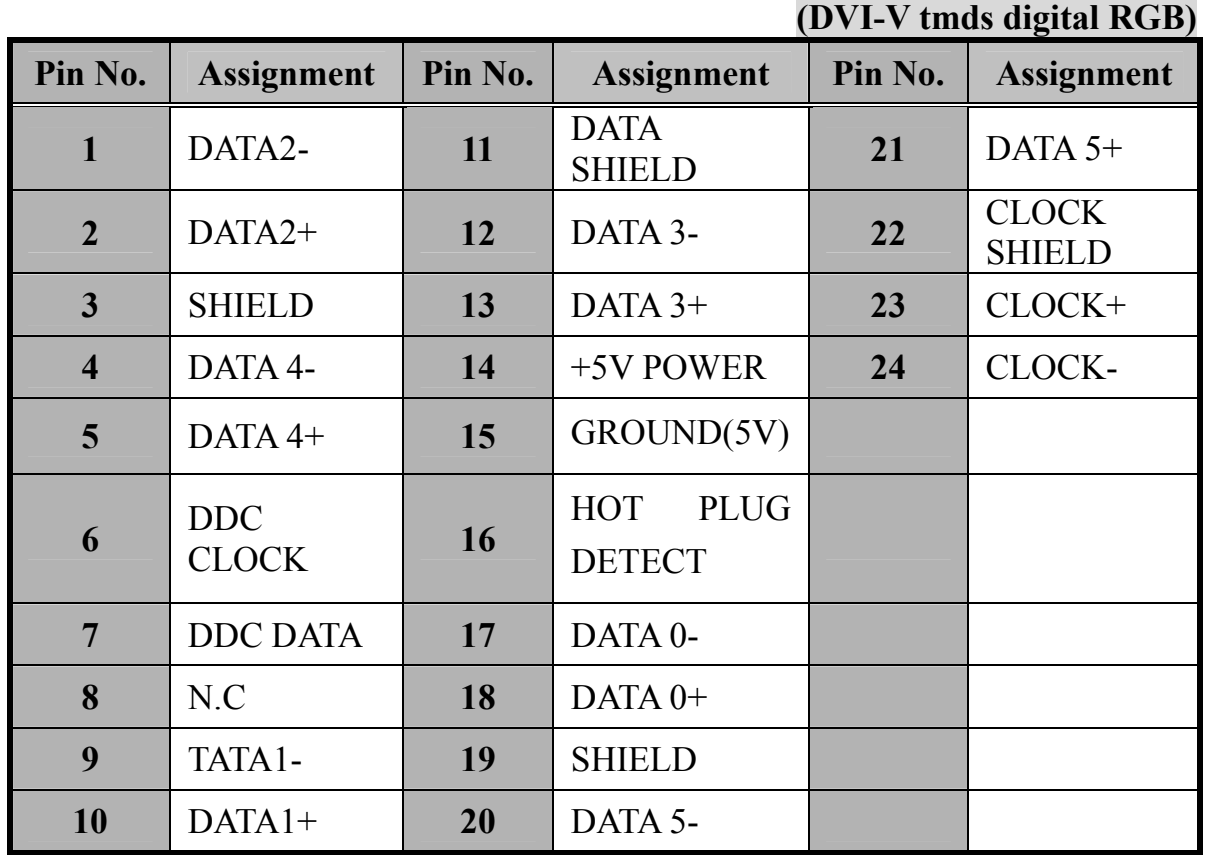

# **D-SUB DRAWING(CN10)**

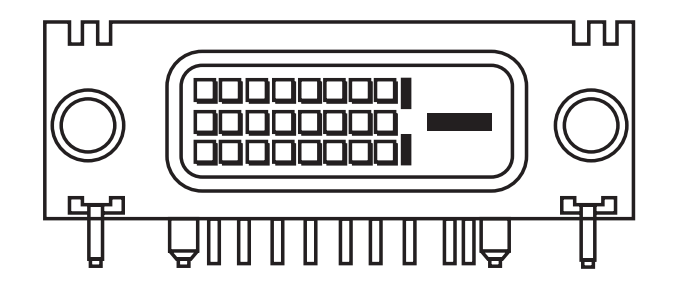

## **Display modes**

For the display modes listed below, the screen image has been optimized during production.

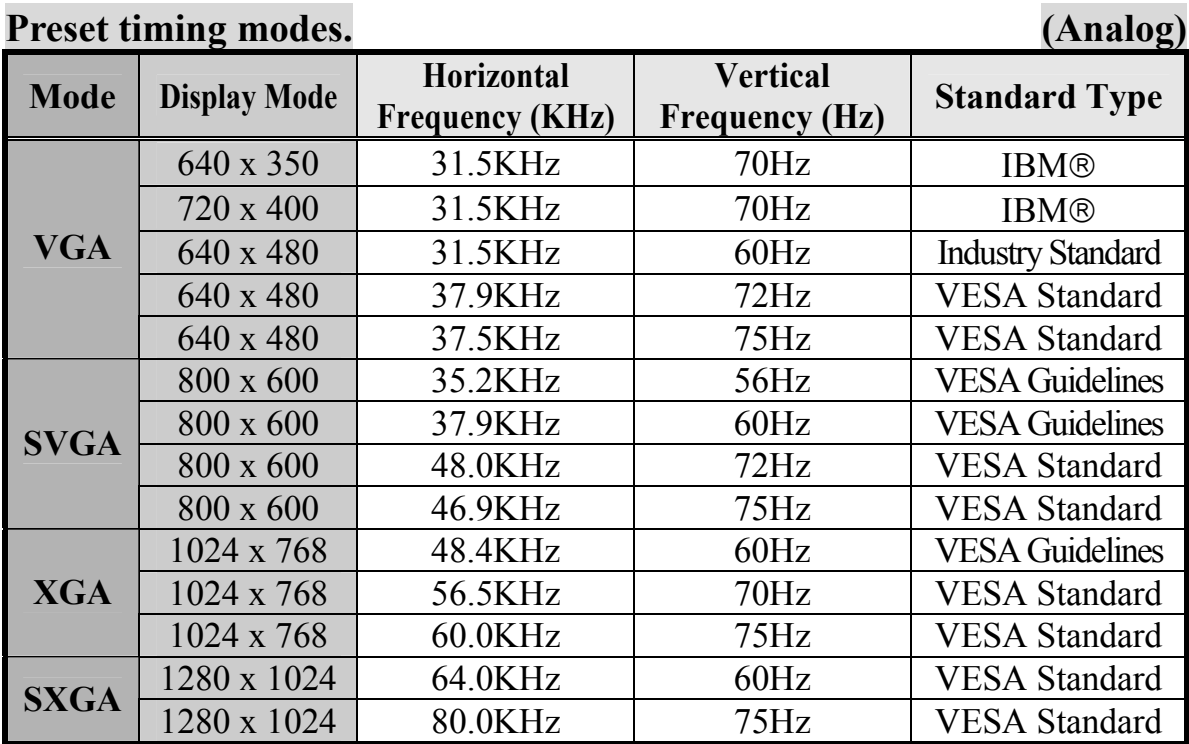

#### **(Digital)**

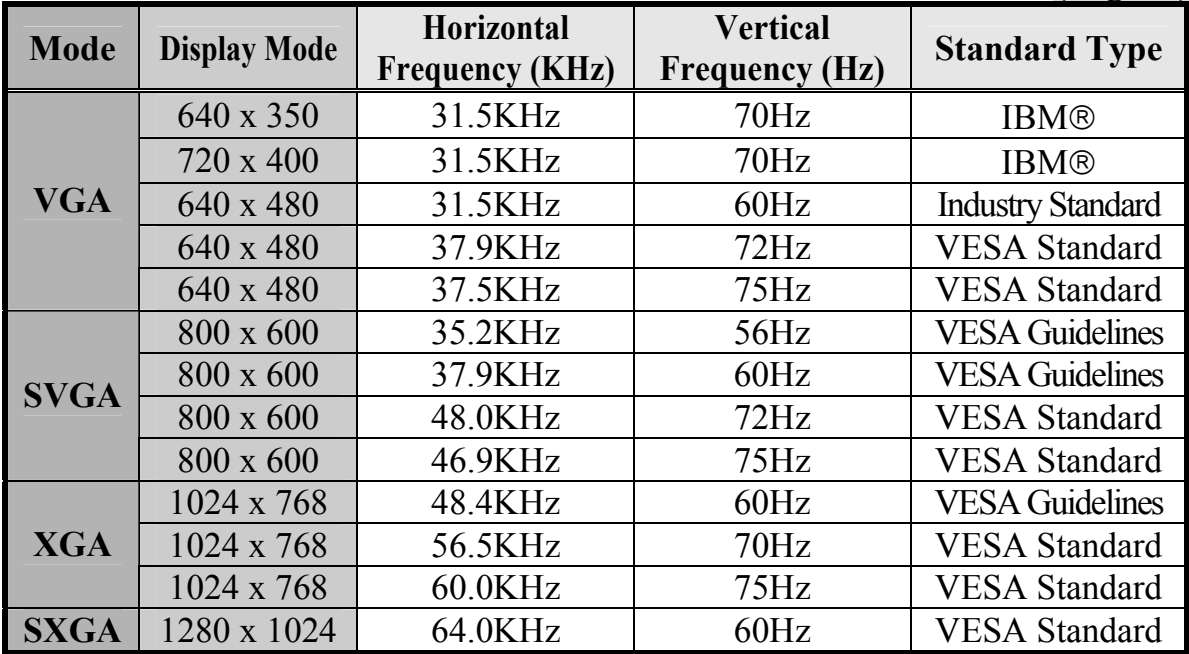

※ **Our Monitor is not supported outside of this display modes listed above.** 

# **Troubleshooting**

**Warning : This section will try to anticipate potential problems that you may encounter in the day-to-day use of your monitor. If after trying the suggested solutions, your monitor's symptom** 

**remains the same, contact your authorized service center.** 

### **Troubleshooting problems**

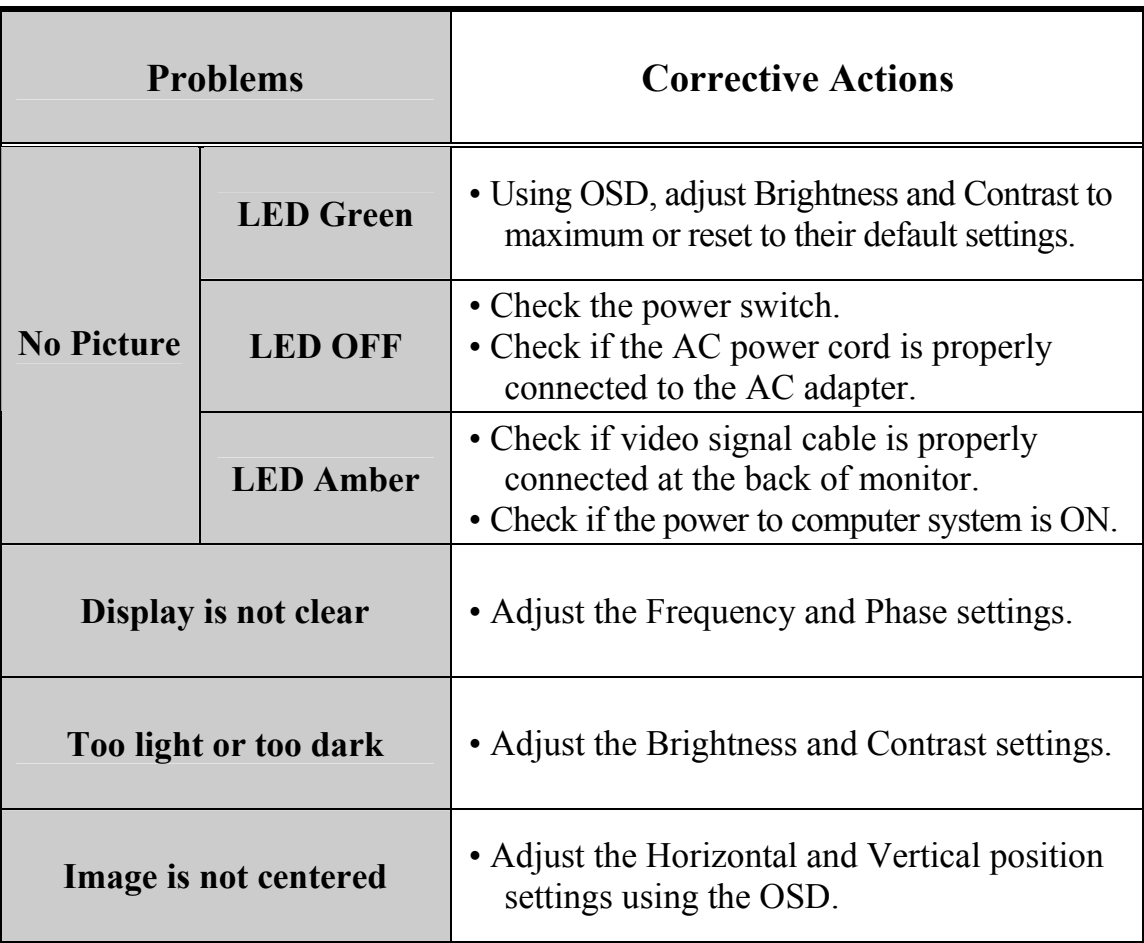

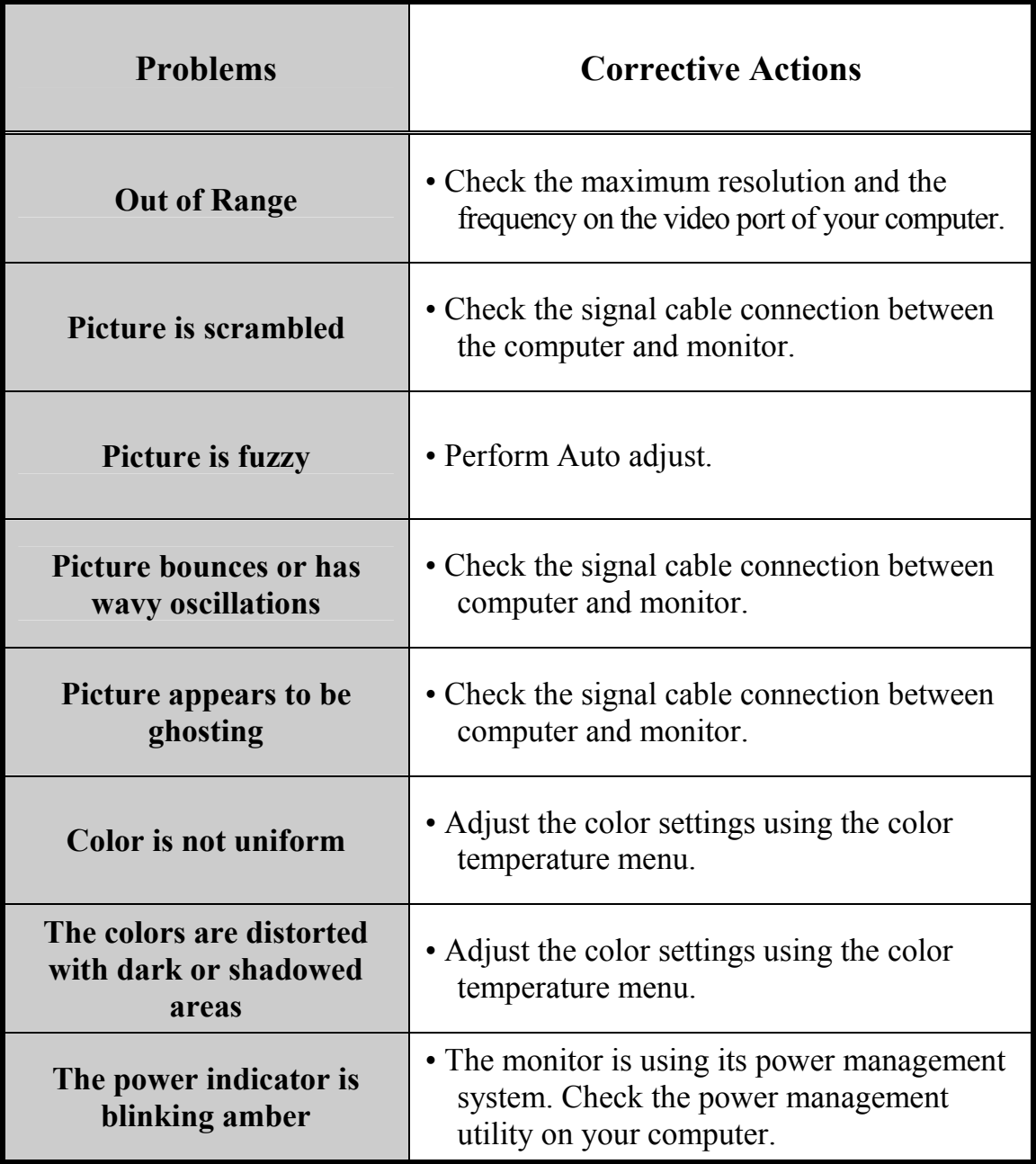

# **Specifications**

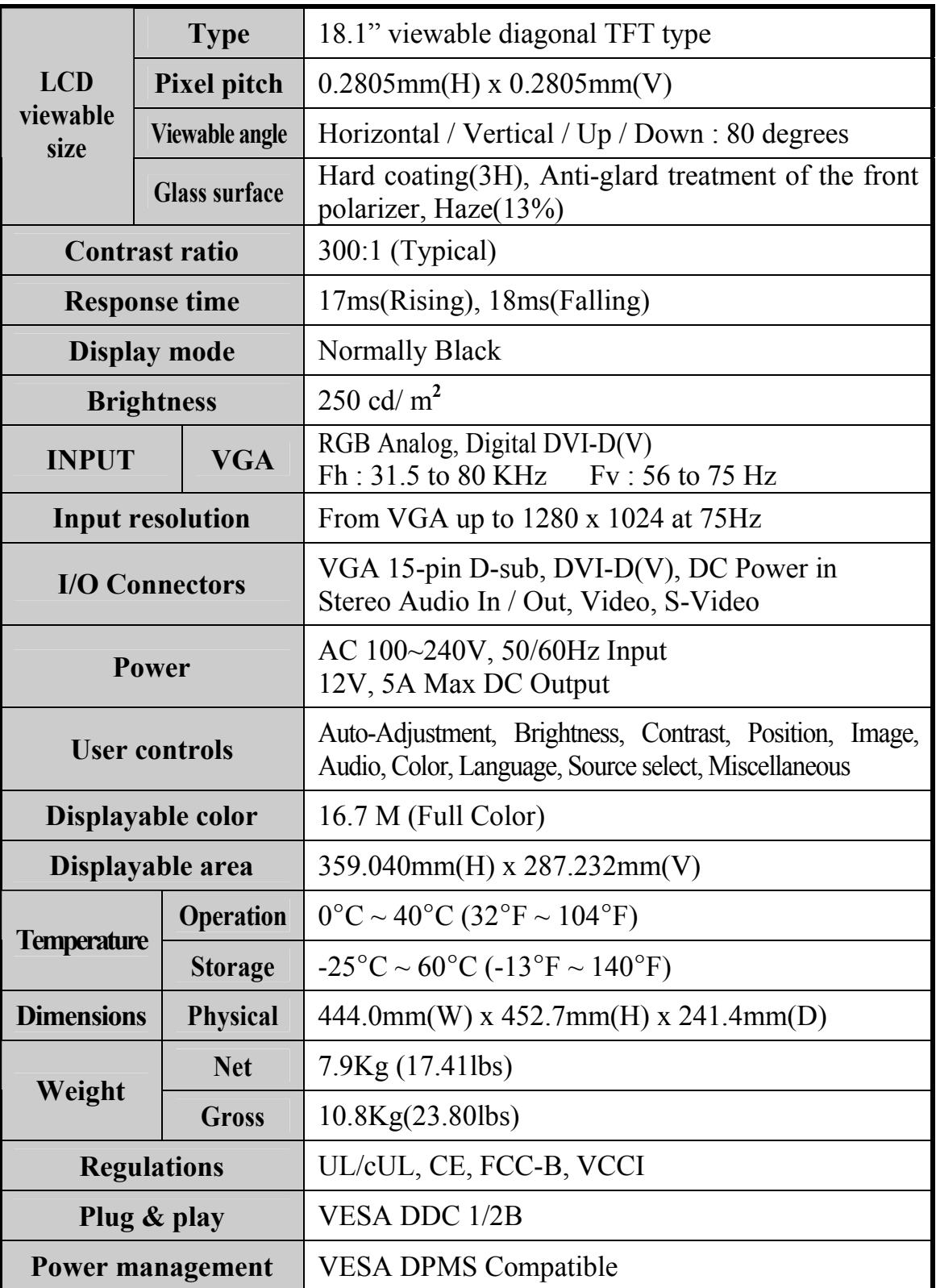